## **EASY AS 1, 2, 3**

Accessing SchoolPay is quick and easy. You already have an account waiting for you! Follow the steps below to get started.

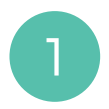

**SchoolPay®** 

Go to www.schoolpay.com and<br>click "Find my Account".

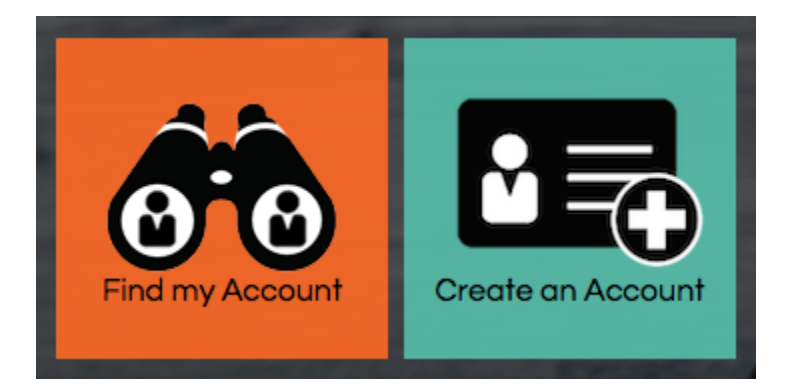

2

Enter your email address into the field provided and click "Find". You will receive an email shortly.

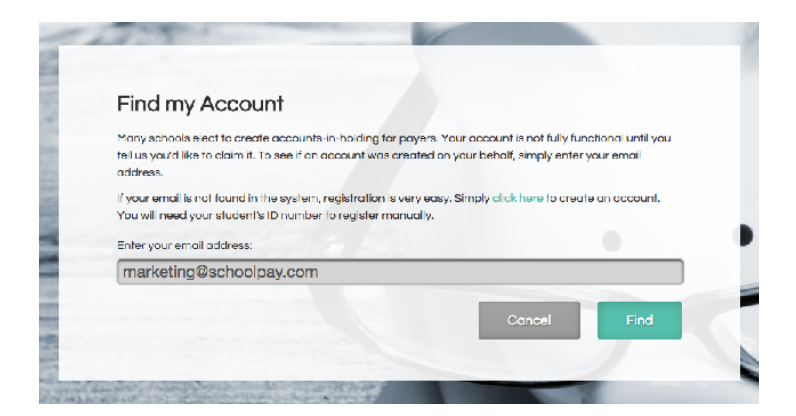

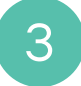

When you receive your email click on the Reset Password button. You can then set your own password and begin using SchoolPay.

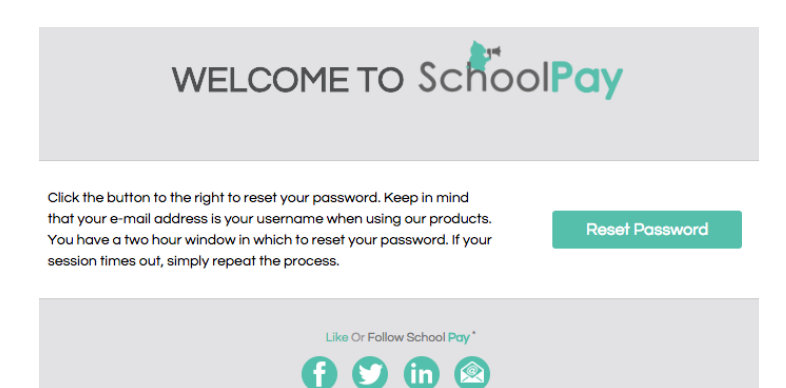

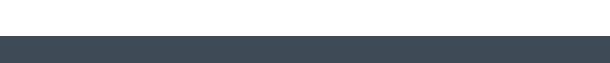